## Registering on Judgingcard.com

1. Go to [www.judgingcard.com](http://www.judgingcard.com/)

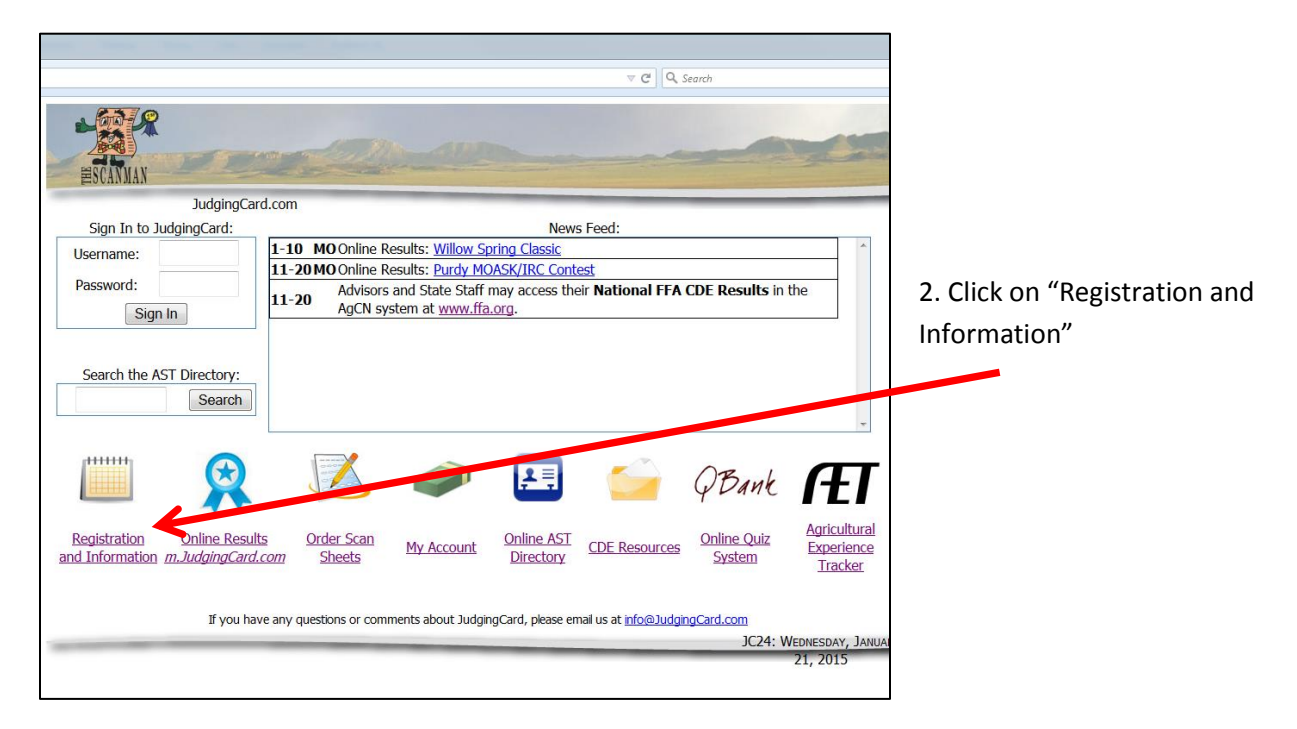

3. Click on "Mar" under 2017, then click on "Missouri Livestock Judging and grading clinic"

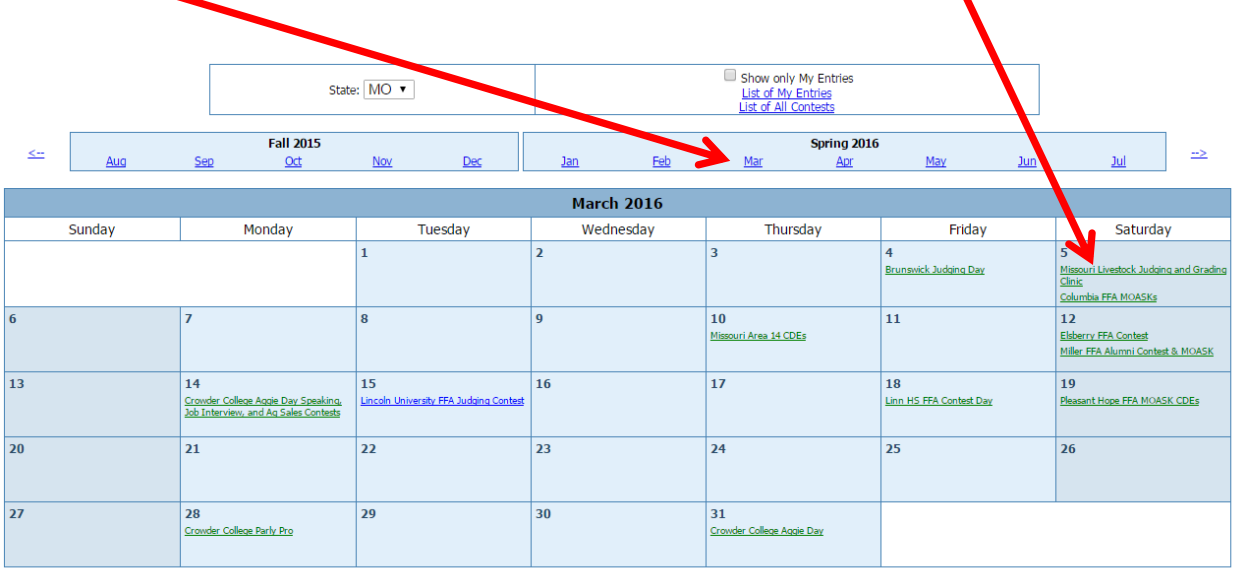

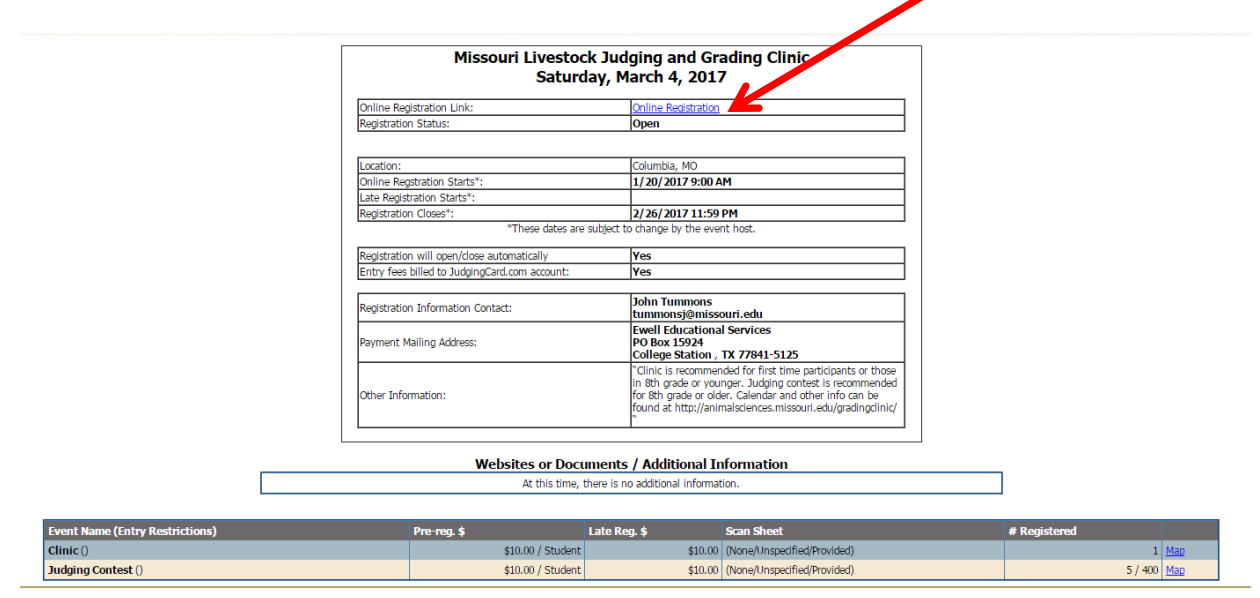

4. This screen explains all of the contest details. To register, click on "Online Registration"

5. You will be prompted to enter your username and password. See the accompanying county list and passwords provided. Hit "sign in".

6. Enter your participants for this event by clicking on "Registration" for either the Clinic or the Judging Contest.

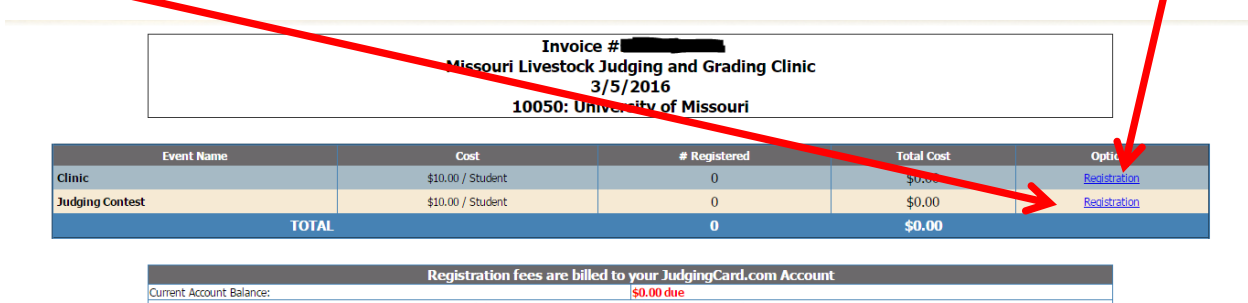

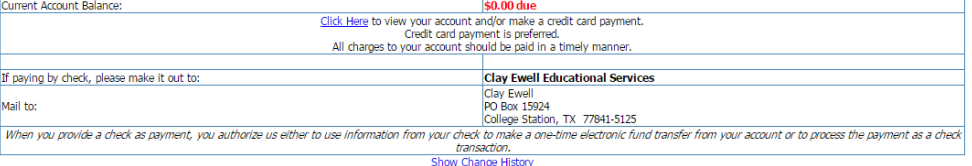

7. Select and submit the number of students you will be bringing. Enter the advisor. Click on "Submit Entry" Note: even if another coach has registered 4-H members in your county, you can still register your own members. However, the invoice generated will include all members registered for that county.

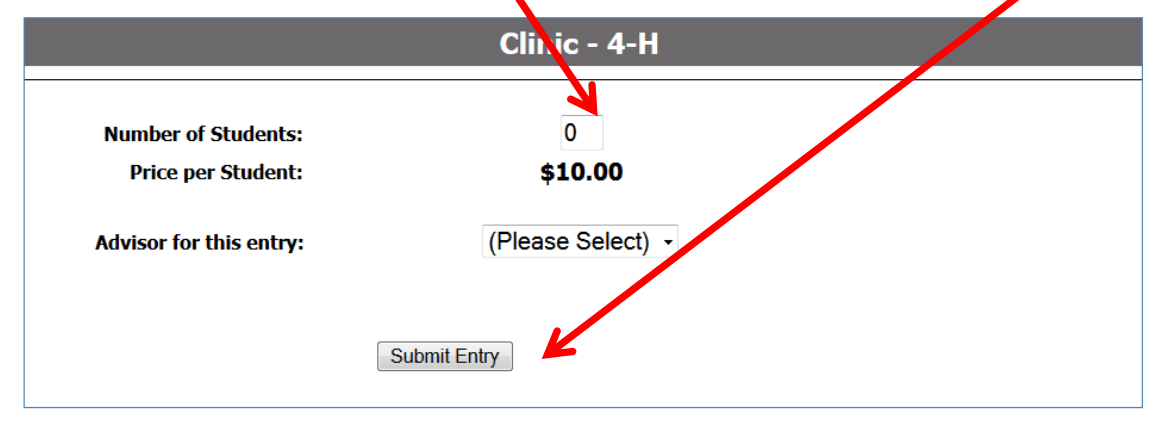

Once you register, you will be returned to the Invoice screen, which will show your total balance.

Notes about registering:

- 1. Ideally, the county agent would gather all registrations for each club in the county and then be responsible for registering all students at once. The individual clubs can each make a check to "Clay Ewell Educational Services" and you could submit all checks along with the invoice directly to Judging card. Address payment to : Clay Ewell Educational Services PO Box 15924 College Station, TX 77841-5125
- 2. If you decide to release your county code and password to leaders/coaches in the county, be sure to have each club leader/coach be responsible for submitting their portion of the payment directly to judgingcard. Since 4-H now uses judgingcard for several state contests, it is important that each county is responsible for paying their charges in timely manner.
- 3. Although I have not seen any issues with stealing passwords among the ag teachers, I would recommend changing your county password after you login.